# **Paysafe:** Developer

# Pour commencer

## Télécharger la SDK

Téléchargez la SDK Paysafe Ruby à partir de **[GitHub](https://github.com/paysafegroup/paysafe_sdk_ruby)**

## Avant de commencer

Avant d'utiliser une SDK, vous aurez besoin des authentifiants d'API (clé API) qu'elle utilise pour effectuer des requêtes JSON vers notre serveur via l'API REST de Paysafe.

- Votre clé API Paysafe Username
- Votre clé API Paysafe Password
- Votre numéro de compte Paysafe

Pour obtenir votre compte test, si vous avez l'intention d'utiliser la SDK Direct Debit, contactez le soutien Paysafe, sinon cliquez sur **Sign Up** ci-dessus. Une fois connecté au **[module d'administration](https://login.test.netbanx.com/)** vous pouvez récupérer votre numéro de compte (choisir **Accounts** et le copier depuis la colonne *Account* ) et votre clé API *User name* et *Password* (choisir **Settings > API Key**). Voir **[En savoir plus sur l'authentification](https://developer.paysafe.com/en/rest-api/reference-information/important-integration-concepts/authentication/)** pour de plus amples renseignements.

## Installation

j.

Les rubriques qui suivent comprennent les commandes que vous devez effectuer à l'invite de commande.

[Avant de pouvoir installer la SDK Ruby, vous devez d'abord télécharger la dernière version de Ruby à l'adresse suivante](https://www.ruby-lang.org/en/downloads)  **<https://www.ruby-lang.org/en/downloads>**.

Naviguez jusqu'au dossier racine du projet et exécutez les commandes suivantes pour construire et installer la gemme et les rails, pour mettre à jour JSON à la bonne version, et pour installer le logiciel requis pour la SDK :

gem build paysafe.gemspec

gem install paysafe

gem install rails

bundle update json

bundle install

## **Configuration de Ruby sous Windows**

Sous Windows, pour pouvoir effectuer des opérations HTTPS, définissez la variable d'environnement suivante pour indiquer un certificat CA valide sur votre système :

SSL\_CERT\_FILE

#### **Lancez l'application modèle**

1. A partir du dossier Ruby racine, naviguez jusqu'au dossier :

\sample\_rails\_app\config\environments

2. Dans un éditeur de texte, ouvrez le fichier development.rb et mettez à jour les paramètres suivants avec vos propres authentifiants, en vous assurant que chaque valeur est entourée de guillemets correspondants.

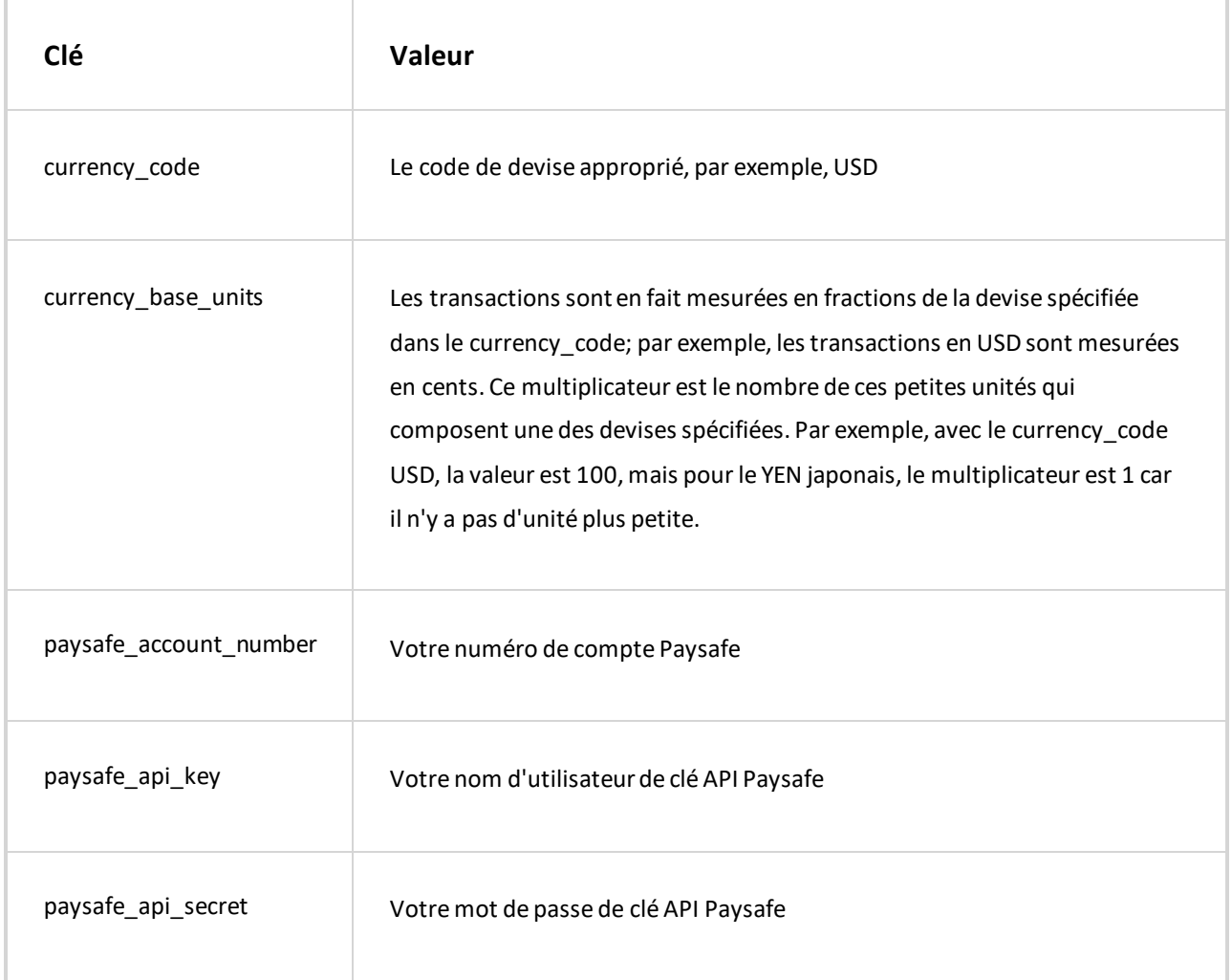

Dans un environnement de production, vous devez traiter le fichier production.rb.

3. Exécutez les commandes suivantes pour démarrer le serveur Ruby :

rails server

4. Ouvrez un navigateur Web et naviguez jusqu'à http://localhost:3000.

### **Initialiser la SDK dans votre application**

Pour initialiser la SDK Paysafe dans votre application, utilisez les commandes suivantes:

Paysafe Developer : Pour commencer

1. Dans le dossier Ruby racine, ouvrez le fichier de configuration :

\sample\_rails\_app\config\environments\development.rb

2. Créez l'objet client Paysafe en utilisant les paramètres du tableau ci-dessus.

```
client =
```
Paysafe::Paysafe:PaysafeApiClient.new(config.paysafe\_api\_key,config.paysafe\_api\_sec ret, Paysafe::Environment::TEST,config.paysafe\_account\_number )

La Ruby PHP utilise des valeurs par défaut pour les paramètres serveur comme  $|$  connection\_timeout  $|$   $_{\rm et}$ Ť max\_connections, que vous ne pouvez *pas* changer en externe.

#### **Exemple de code**

Les rubriques suivantes contiennent des exemples de code pour chaque API :

- **[API Card Payments](https://developer.paysafe.com/en/sdks/server-side/ruby/cards/)**  Traite toutes les principales cartes de crédit via la passerelle de paiement Paysafe.
- **[API Direct Debit](https://developer.paysafe.com/en/sdks/server-side/ruby/direct-debit/)**  Traite les achats et les crédits par le biais de divers systèmes bancaires.
- **[API Customer Vault](https://developer.paysafe.com/en/sdks/server-side/ruby/customer-vault/)**  Effectue des paiements répétés sans avoir à accéder directement aux renseignements sur le

titulaire de carte.

- **[API 3D Secure](https://developer.paysafe.com/en/sdks/server-side/ruby/3ds/)**  Réduit la fraude tout en offrant une sécurité accrue aux clients qui utilisent leurs cartes en ligne.
- **[Exceptions](https://developer.paysafe.com/en/sdks/server-side/ruby/exceptions/)**  Gère les différentes exceptions pour assurer un traitement précis des paiements.

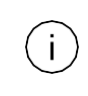

Les exemples ci-dessus n'incluent pas l'initialisation.

Copyright © 2019 Paysafe Holdings UK Limited. Tous droits réservés. Paysafe Financial Services Limited (FRN : 900015), Skrill Limited (FRN : 900001) et Prepaid Services Company Limited (FRN : 900021) sont toutes des sociétés autorisées par la Financial Conduct Authority au titre des règlementations de 2011 sur l'argent électronique (« Electronic Money Regulations 2011 ») à émettre de l'argent et des instruments de paiement électroniques. La marque de commerce NETBANX® est la propriété de Paysafe Processing Limited. Paysafe Services Corp est un ISO/MSP enregistré of Merrick Bank, South Jordan, UT. NETELLER et Net+ sont des marques de commerce déposées de Paysafe Holdings UK Limited. Skrill est une marque de commerce dépo sée de Skrill Limited. paysafecard est une marque de commerce déposée de Paysafecard.com Werkarten GmbH. Net+ et Skrill Prepaid Mastercards sont émis par Paysafe Financial Services Limited et paysafecard Mastercard Cards sont émis par Prepaid Services Company Limited en vertu des licenc es de Mastercard International. Mastercard est une marque déposée de Mastercard International.